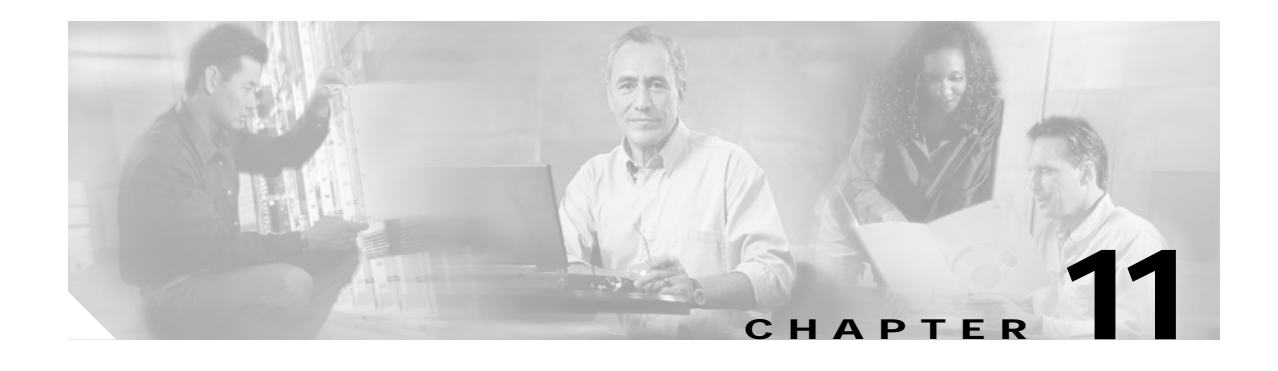

# **Troubleshooting 10-Gbps Uplink Card Problems**

This chapter describes how to troubleshoot 10-Gbps uplink card problems. This chapter includes the following sections:

- **•** [11.1 Overview, page 11-1](#page-0-0)
- [11.2 Initial Troubleshooting Checklist, page 11-2](#page-1-0)
- **•** [11.3 Troubleshooting 10-Gbps Uplink Card Interface Problems, page 11-2](#page-1-1)
- **•** [11.4 Troubleshooting 10-Gbps Uplink Card Problems Using Loopbacks, page 11-4](#page-3-0)

## <span id="page-0-0"></span>**11.1 Overview**

The 10-Gbps uplink card sends and receives a 10-Gbps 1310-nm signal to and from a 10-Gbps uplink card on another Cisco ONS 15530, or to and from a 10-GE transponder module on a Cisco ONS 15540 ESP or Cisco ONS 15540 ESPx. This card accepts up to four (3.125-Gbps line rate) electrical signals from 10-port ESCON aggregation cards and 8-port FC/GE aggregation cards and combines them into one 10-Gbps signal.

[Figure 11-1](#page-1-2) shows the interfaces for the 10-Gbps uplink card.

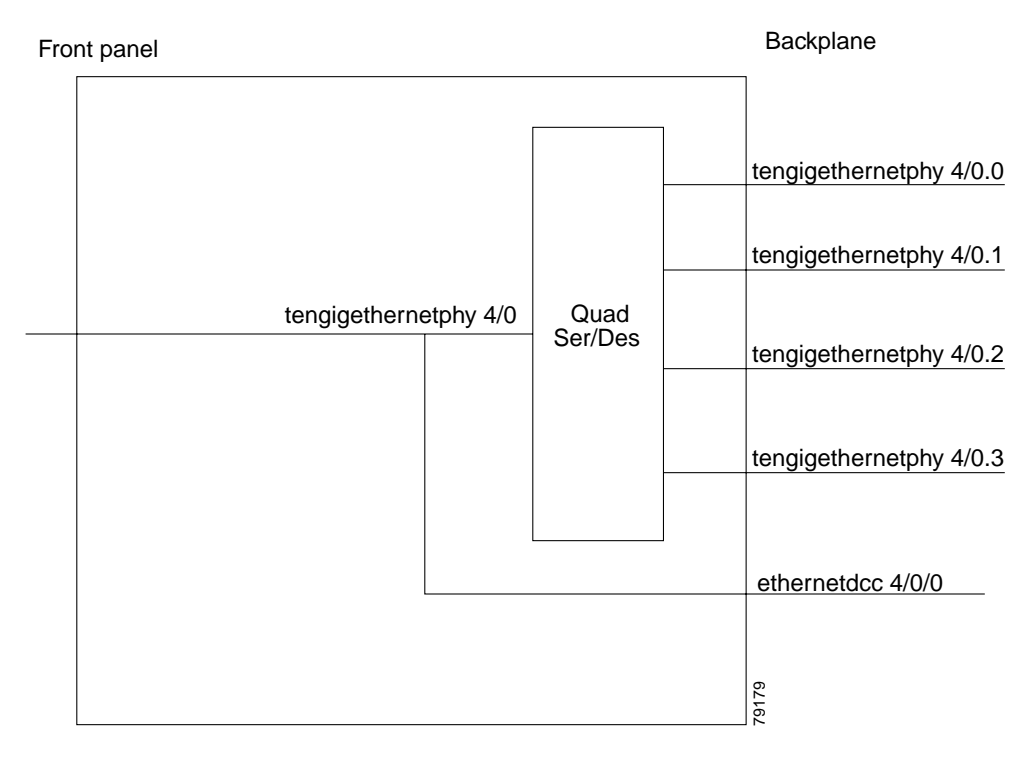

#### <span id="page-1-2"></span>*Figure 11-1 10-Gbps Uplink Card Interfaces*

## <span id="page-1-0"></span>**11.2 Initial Troubleshooting Checklist**

Follow this initial checklist before proceeding with the troubleshooting procedures:

- **•** Check that the receive signal power level is between –13.23 dBm and 0.5 dBm.
- **•** Issue **show interfaces** commands to ensure that the tengigethernetphy interface is administratively up, that there are no errors on the interface, and that the laser is on.
- **•** Issue a **show connect** command to verify the status of the cross connections to the aggregation cards.
- **•** Check that the LEDs on the card show the proper state.
- **•** Issue a **show facility-alarm status** command to display the alarms on the interfaces.
- **•** Ensure that all optical connectors are clean. Refer to the *[C](http://www.cisco.com/univercd/cc/td/doc/product/mels/15530/10_ev3/15468kit.htm)isco ONS 15530 Cleaning Procedures for Fiber Optic Connections* document.

## <span id="page-1-1"></span>**11.3 Troubleshooting 10-Gbps Uplink Card Interface Problems**

This section contains troubleshooting procedures for 10-Gbps uplink card interface problems.

### <span id="page-2-0"></span>**11.3.1 Tengigethernetphy Interface Down and Shows Loss of Lock**

**Possible Problem Solution** 

The optical connectors

are dirty.

**Symptom** A tengigethernetphy interface is down and the signal quality status shows Loss of Lock. [Table 11-1](#page-2-0) describes the potential causes of the symptom and the solutions.

Refer to the *[C](http://www.cisco.com/univercd/cc/td/doc/product/mels/15530/10_ev3/15468kit.htm)isco ONS 15530 Cleaning Procedures for Fiber Optic*

*Table 11-1 Tengigethernetphy Interface Down and Shows Loss of Lock*

*Connections* document.

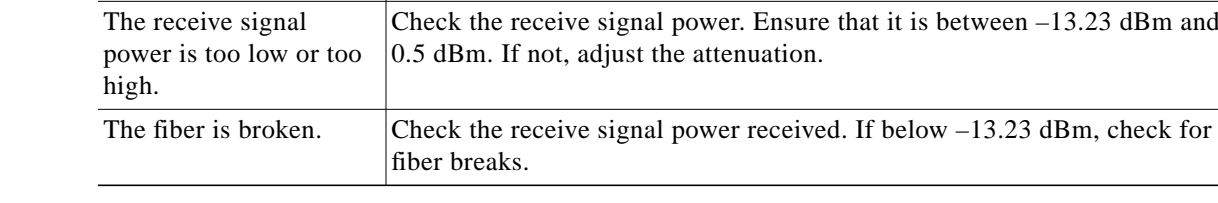

### <span id="page-2-1"></span>**11.3.2 Tengigethernetphy Interface Down and Shows Loss of Sync**

**Symptom** A tengigethernetphy interface is down and the signal quality status shows Loss of Sync. [Table 11-2](#page-2-1) describes the potential cause of the symptom and the solution.

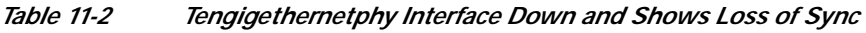

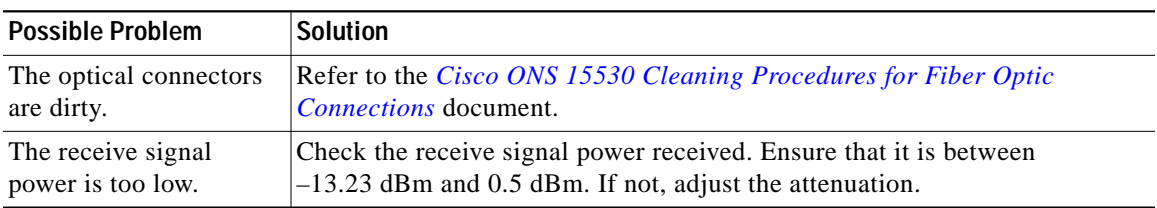

#### <span id="page-2-2"></span>**11.3.3 Ethernetdcc Interface Down**

**Symptom** The ethernetdcc interface is down and pings across the interface fail.

[Table 11-3](#page-2-2) describes the potential cause of the symptom and the solution.

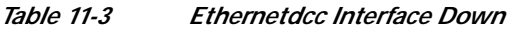

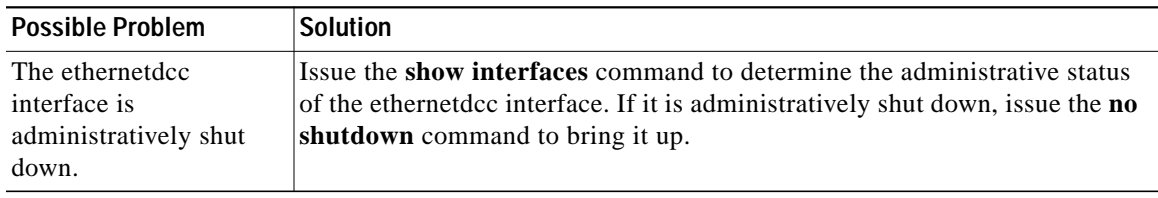

**Cisco ONS 15530 Troubleshooting Guide**

## <span id="page-3-0"></span>**11.4 Troubleshooting 10-Gbps Uplink Card Problems Using Loopbacks**

This section describes how to use software loopbacks to perform fault isolation for signals on 10-Gbps uplink cards. The 10-Gbps uplink card supports two types of software loopbacks:

- **•** Facility loopbacks
- **•** Terminal loopbacks

#### **11.4.1 Facility Loopbacks**

A facility loopback verifies the functioning of the 10-Gbps uplink card from the trunk side (see [Figure 11-2\)](#page-3-1).

<span id="page-3-1"></span>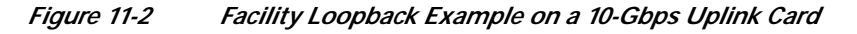

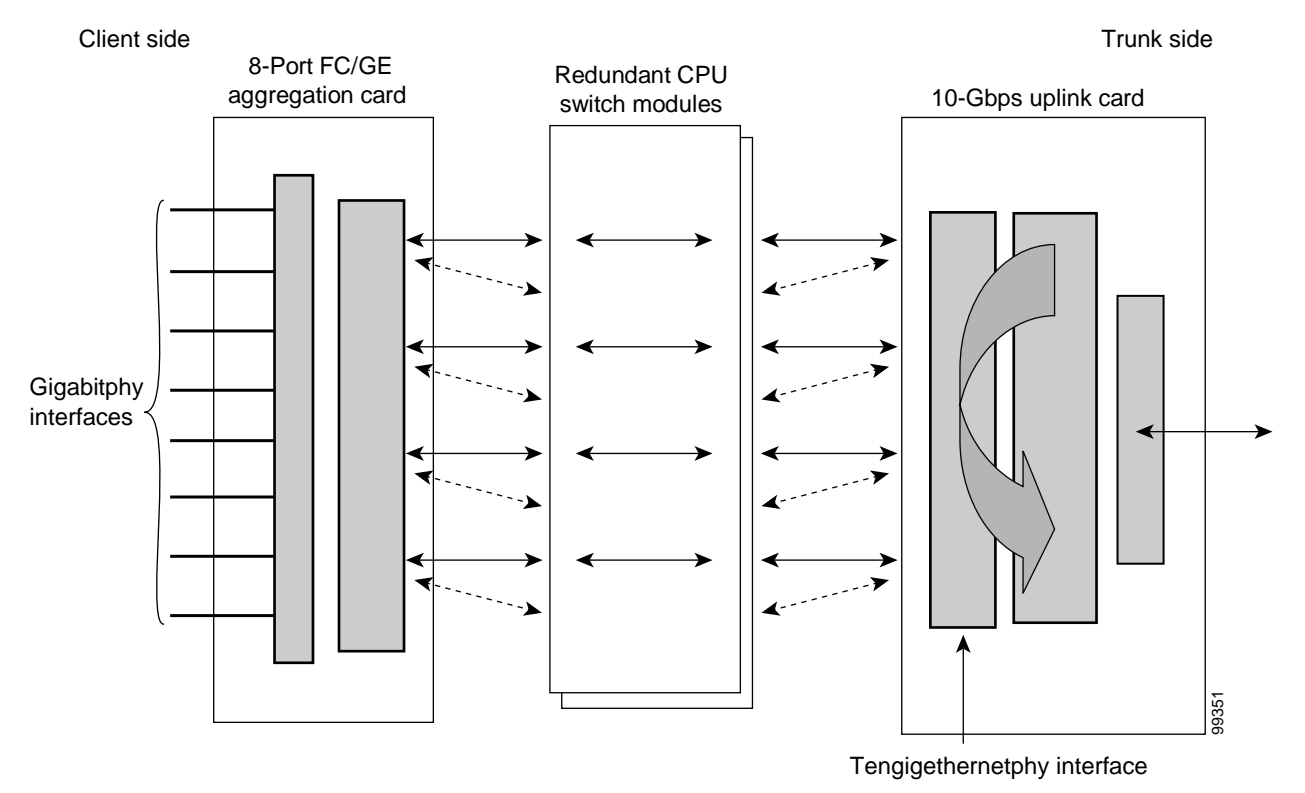

To create a facility loopback:

- **Step 1** Issue a **loopback facility** command on the tengigethernetphy interface.
- **Step 2** Check that the signal reaches the system at the far end.
- **Step 3** If the signal does not reach the far end, check the trunk fiber and the interfaces along the signal path. If the fiber is intact, replace the card.

**The State** 

### **11.4.2 Terminal Loopbacks**

A terminal loopback verifies the functioning of the 10-Gbps uplink card from the switch fabric side (see [Figure 11-3](#page-4-0)).

<span id="page-4-0"></span>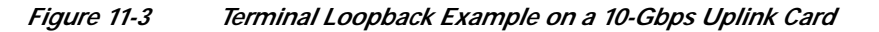

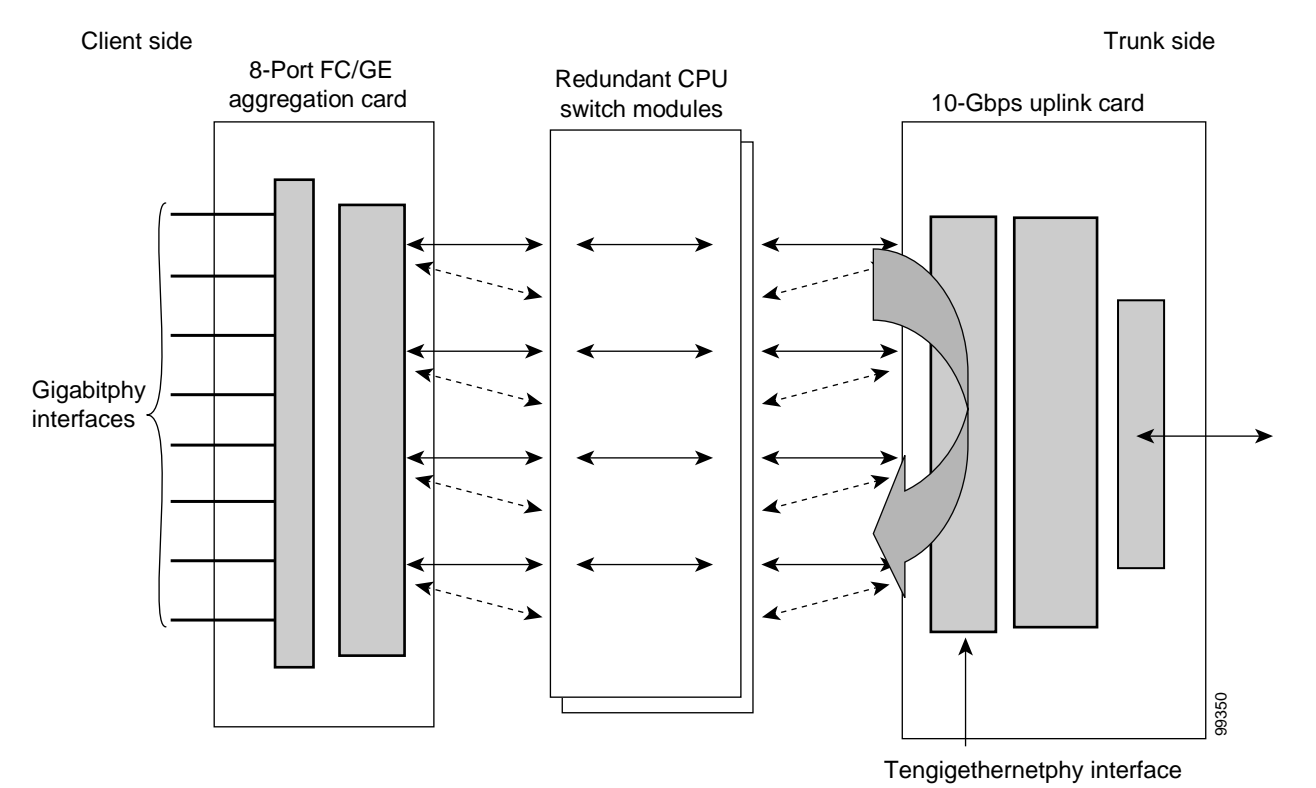

To create a terminal loopback:

- **Step 1** Issue a **loopback terminal** command on the tengigethernetphy interface.
- **Step 2** Check that the traffic is reaching the client equipment.
- **Step 3** If the signal does not reach the client equipment, replace the card.

**Cisco ONS 15530 Troubleshooting Guide**

**11.4.2 Terminal Loopbacks**